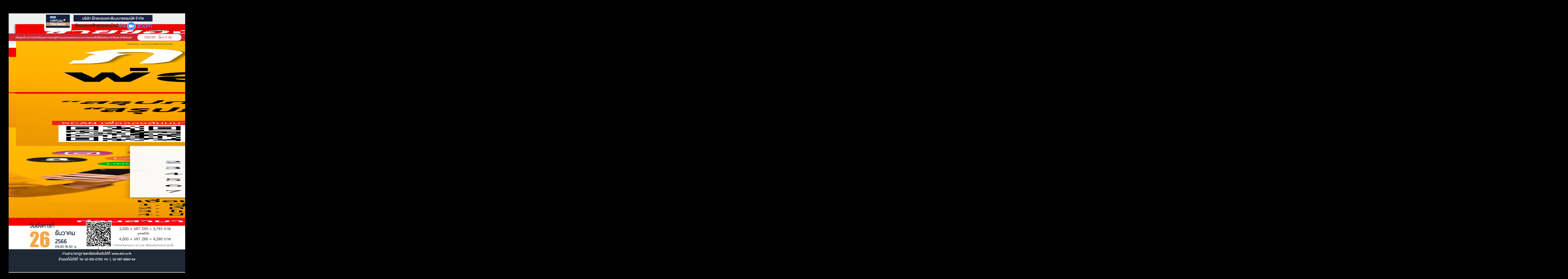

## **หัวข้อสัมมนา**

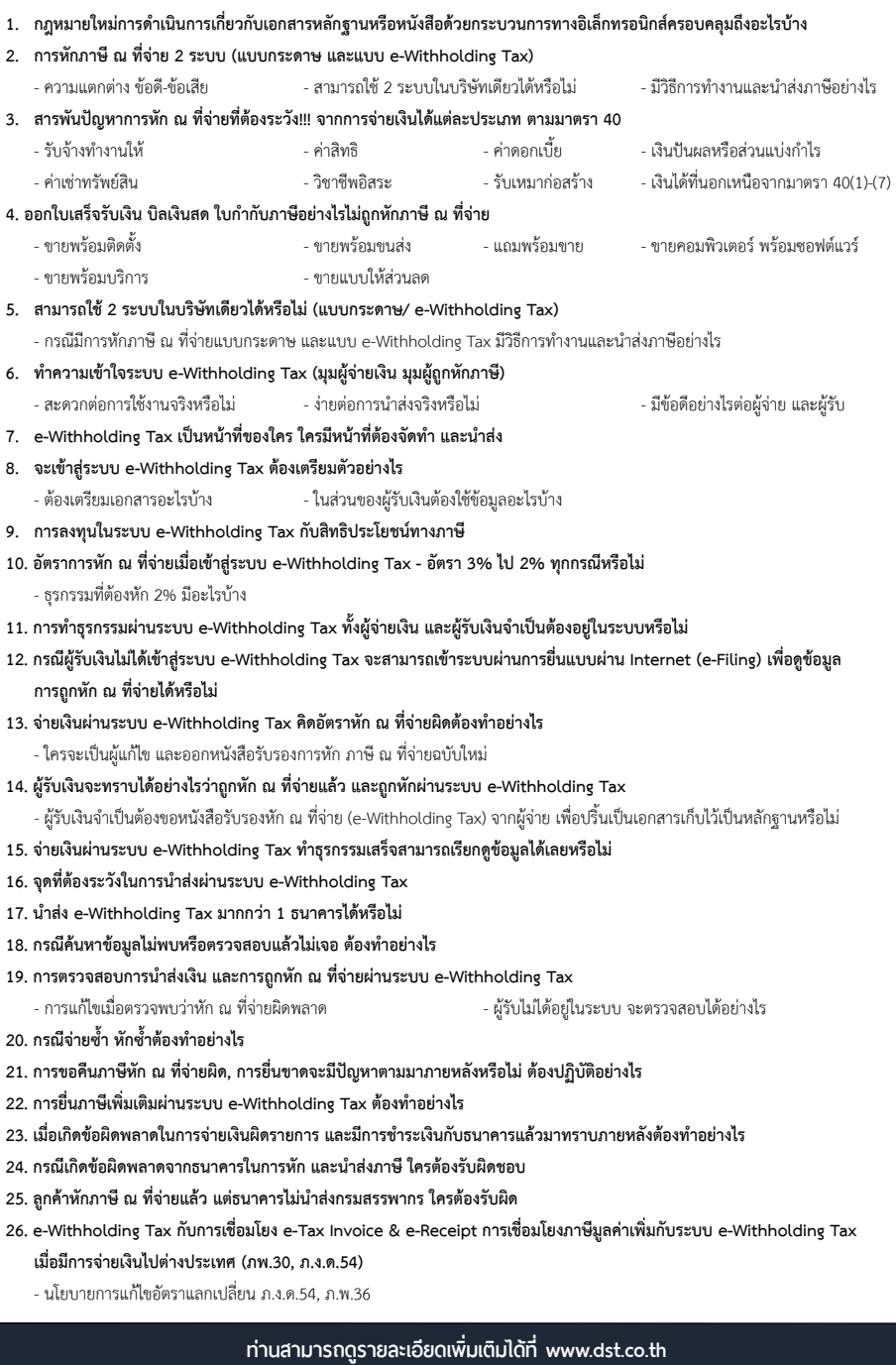

**สํารองที่ นั่ งได้ที่ Tel 02-555-0700 กด 1, 02-587-6860-64**

## ้บริษัท ฝึกอบรมและสัมมนาธรรมนิติ จำกัด ผูทำบัญชีและผูสอบบัญชี **VIRTUAL<sup>®</sup>** การอบรม Online ผานโปรแกรม สามารถนับชั่วโมงได **zoom** <u>ขั้นตอนการสมัครและเข้าใช้งาน</u> 1. สำรองที่นั่งการอบรมผาน www.dst.co.th เงื่อนไขการเขาอบรม Online และการนับชั่วโมงผานโปรแกรม ZOOMคลิกเพื่อลงทะเบียน • ผูัเขาอบรมติดตั้งโปรแกรม Zoom Version ลาสุด แลวลงทะเบียน ขั้นตอนการสำรองที่นั่ง ์<br>โปรแกรมให้พร้อมใช้งาน<br>- ติดตั้งโปรแกรมบน Computer PC และ Notebook (คลิกที่ลิ้งค์ URL https://zoom.us/download เลือก Download Zoom Client for Meetings) ß Zoom Client for Meetings  $_{\text{reftused}}$   $\alpha$ Version 5.0.0 (23168.0427) เมื่อทานลงทะเบียนเรียบรอยทานจะไดรับการยืนยันจาก - ติดตั้ง Application บน Smart Phone ผานระบบ ios และ Android e-mail : seminar@dst.co.th 200M Cloud Meetings  $m<sub>0</sub>$ 2. ชำระเงิน (ผานระบบ QR CODE หรือโอนเงินผานธนาคาร) ขั้นตอนการชำระเงิน จองหลักสตรสัมมนาออนไลน์ เรียบร้อยแล้ว .<br>Nousueluun äsemseinu QR Code nõo Barcode lähk mini državne a • การอบรมผานโปรแกรม ZOOM ควรติดตั้งโปรแกรมลงบนคอมพิวเตอร 1.712.00 inn หรือ โน้ตบึคที่มีกล้อง โดยเชื่อมต่อระบบเครือข่ายอินเทอร์เน็ตความเร็ว **THE REPORT OF PROPERTY**  ไมต่ำกวา 10 Mbps เพื่อการอบรมที่มีประสิทธิภาพ • กำหนดจำนวนผูเขาอบรม 1 ทาน / 1 User • ผูเขาอบรมตองกรอกขอมูล ผาน google form เมื่อทานชำระเงินเรียบรอยแลว \*\*เฉพาะกรณีโอนเงินผานธนาคาร • ผูเขาอบรมตองเขาหองอบรมผานโปรแกรม Zoom กอนเวลาที่ระบุไว กรุณาสงหลักฐานการชำระเงินมาที่ e-mail : e-payment@dharmniti.co.th อยางนอย 20 นาที • ผูเขาอบรมตองตั้งชื่อบัญชี ZOOM เปนชื่อ-นามสกุลจริง ดวยภาษาไทย 3. สถาบัน ฯ จะส่ง<br>- แบบฟอร์มลงทะเบียนอบรม Zoom (กรอกรายละเอียดใน Google Form)<br>- กรณีนับชั่วโมงผู้ทำบัญชีและผู้สอบบัญชี ผู้เข้าอบรมต้องแนบรูปถ่ายหน้าตรง<br>- พร้อมบัตรประชาชนใน Google Form ใหตรงตามบัตรประชาชน • ผูเขาอบรมตองเปดกลองตลอดระยะเวลาการอบรมและไมควรกดออก จากโปรแกรมเนื่องจากสถาบันฯจะทำการบันทึกเสียงและภาพเพื่อนำสง สภาวิชาชีพบัญชี - Link เข้าห้องอบรม (คลิก Link ณ วันอบรม)<br>- เอกสารประกอบการอบรม ผ่าน e-mail • เจาหนาที่จะ Capture หนาจอผูเขาอบรมทุกคน  $*$  หลักสูตร 3 ชั่วโมง Capture หน้าจอ 2 ช่วง ช่วงก่อนอบรมและสิ้นสุด แบบฟอรมตัวอยาง การอบรม  $^*$  หลักสตร 6 ชั่วโมง Capture หน้าจอ 4 ช่วง ชวงเชากอนอบรม (09.00 น.) และจบการอบรมชวงเชา (12.15 น.) 1 ชื่อ-นามสกอ (ภาษาไทย) \* ชวงบายกอนอบรม (13.15 น.) และสิ้นสุดการอบรม (16.30 น.) *Concrete case* • ผูเขาอบรมสามารถกดปุมยกมือ (Raise Hand) หรือพิมพขอคำถาม ผานทางชองแชทไดในระหวางอบรม • หลักเกณฑการนับชั่วโมง CPD สำหรับผูสอบบัญชีและผูทำบัญชีใหนับ 2 outonooudd y ดังนี้ **Prenutinano**  \* นอยกวา 30 นาทีไมนับเปนจำนวนชั่วโมง  $^{\star}$  30 ถึง 59 นาที ให้นับเป็นครึ่งชั่วโมง 3 E-mail (ใช่ประสงค์ที่เลื้อรับรองครรมันทั้วโมง CPD และลิงค์เข้าร่วมครรมรม) \* 60 นาทีใหนับเปน 1 ชั่วโมง • หนังสือรับรองจะจัดสงใหทาง e-mail ภายใน 1 วันทำการหลังเสร็จสิ้น การอบรม • การพัฒนาความรูตอเนื่องเปนสิทธิสวนบุคคล ตองเขาอบรมดวยตนเอง 4. เบอร์โทรศัพท์ \* เทานั้นกรณีไมปฏิบัติตามเงื่อนไขขางตนจะไมสามารถนับชั่วโมงได **Greatusasce**

- หามบันทึกภาพ วีดีโอแชรหรือนำไปเผยแพร (สงวนลิขสิทธิ์) -

**สํารองที่นั่งออนไลน์ที่ www.dst.co.th Call center 02-555-0700 กด 1 ,02-587-6860-4**